## 2013 후기 대학원 학생증 온라인 신청방법 안내

▣ 온라인 신청 및 서류 제출기간 : 2013. 7.11(목)~ 7.18(목).

- ▣ 신청방법 : 우리은행 홈페이지에서 신청 후 출력서류 제출
- ▣ 제출방식 : 개별 방문접수 또는 우편접수(마감일 소인분까지 유효)
	- (1) 제출하실 곳 : KAIST 안전팀 [교육지원동(W8) 1층]
	- (2) 주소 : (우) 305-701 대전광역시 유성구 대학로 291 (구성동 373-1) KAIST 안전팀
	- (3) 기타 자세한 사항은 【별첨 1】"2013학년도 후기 대학원 신입생 ID-CARD 발급안내"참고
	- (4) 문의처 : 안전팀(교육지원동 1층) 유민혁 (T.042-350-2070,)

### ▣ 제출하신 사진은 학생증 발급과 학적부 등록 업무에만 사용됨을 안내하여 드립니다.

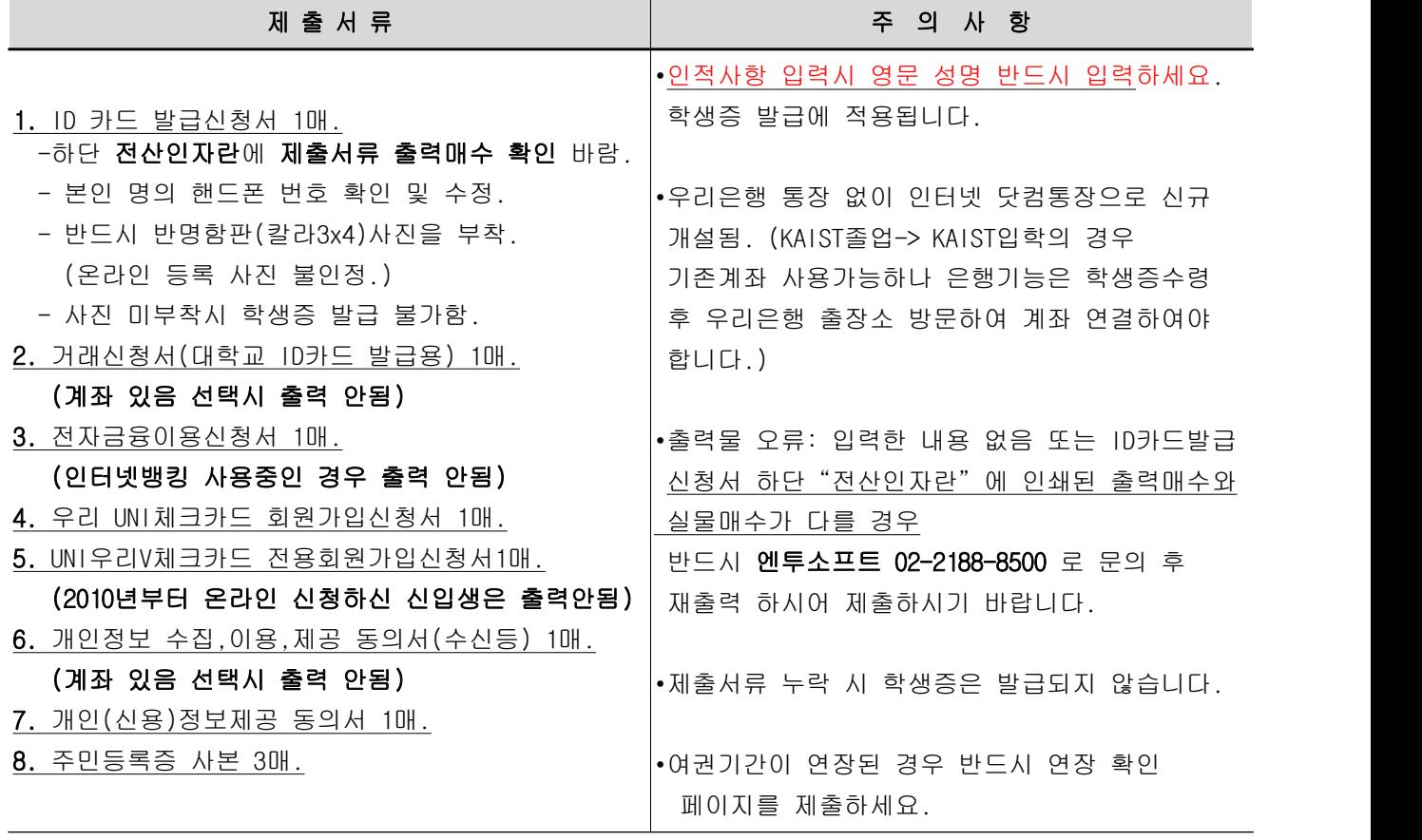

※ 주민등록증을 분실한 경우: 주민등록증 발급 확인원 또는 운전면허증, 사용기간 이내의 여권 사본 첨부

▣ 기 타 : 외국 거주자 또는 온라인 신청이 불가능한 경우는 신청기간 이후, 안전팀 방문신청 발급기간 (카이스트 홈페이지 학사공지 예정)에 반명함판(칼라3x4)사진을 지참하여 안전팀(W8,1층)으로 방문하시기 바랍니다.

▣ 온라인 신청방법 문의 : 02-1588-5000 또는 02-1599-5000 -> 0번 -> 2번 인터넷 상담

▣ 출력물 인쇄 오류 시 문의 : 엔투소프트 02-2188-8500

# 2013학년도 후기 대학원 신입생 ID-CARD 발급 안내

▣ID-CARD(학생증) 사용범위 ▯ 출입보안 : 교내의 건물 출입. ▯ 도 서 관 : 도서관 출입 및 도서 대출(반납)을 할 때 사용. ▯ 전자화폐 : 식당, 매점 등 교내에서 카드 충전 후 현금 대용으로 결제 가능. ▯ 체크카드 : 예금잔액 범위 내에서, 교내.외 모든 신용카드 가맹점에서 사용 가능. ▯ 현금카드 : 우리은행 CD기 및 ATM기를 이용하여 입.출금 등 은행거래를 할 수 있으며, 타은행의 CD기 및 ATM기도 이용 가능. ▯ 교통카드 : 사용불가. ▣교통카드 필요시 개별 신청 방법 ▯ 대상 : 만 20세부터 신청가능. ▯ 준비 : 신분증(주민등록증 또는 운전면허증)

▯ 장소 : KAIST내 우리은행(학생회관W2,1층,042-350-3600,3700)

#### ▣ 제출하신 사진은 학생증 발급과 학적부 등록 업무에만 사용됨을 안내하여 드립니다.

▣ ID카드(학생증) 온라인 신청기간 : 22013. 7.11(목)~ 7.18(목).

- ▣ ID카드(학생증) 서류 제출 방법 1. 제출하실 곳 : KAIST 안전팀 [교육지원동(W8) 1층] 2. 주소 : (우) 305-701 대전광역시 유성구 대학로 291 (구성동 373-1) KAIST 안전팀
- ▣ ID카드(학생증) 제출서류 : 개별 방문접수 또는 우편접수(마감일 소인분까지 유효) 1. ID 카드 발급신청서 1매.
	- 하단 "전산인자란"에 제출서류 출력매수 확인 바람.
	- 본인 명의 핸드폰 번호 확인 및 수정.
	- 반드시 반명함판(칼라3x4)사진을 부착.(온라인 등록 사진 불인정.)
	- 사진 미부착시 학생증 발급 불가함.
	- 2. 거래신청서(대학교 ID카드 발급용) 1매.(계좌 있음 선택시 출력 안됨)
	- 3. 전자금융이용신청서 1매.(인터넷뱅킹 사용중인 경우 출력 안됨)
	- 4. 우리 UNI체크카드 회원가입신청서 1매.

### 5. UNI우리 V체크카드 전용회원가입신청서 1매.(2010년부터 온라인 신청하신 신입생은 출력 안됨)

- 6. 개인정보 수집,이용,제공 동의서(수신 등) 1매.(계좌 있음 선택시 출력 안됨)
- 7. 개인(신용)정보제공 동의서1매.
- 8. 주민등록증 사본 3매.
- ※ 주민등록증을 분실한 경우: 주민등록증 발급 확인원 또는 운전면허증, 사용기간 이내의 여권 사본 첨부.
- ▣ ID카드(학생증) 온라인 신청방법 (카이스트 홈페이지 학사공지에 등록된 샘플양식 확인 바람.) ※우리은행 홈페이지의 ID카드 신청방법 및 출력물은 은행업무 중 변경될 수 있습니다.
	- 1. 학번확인 및 인적사항 정보 입력 후 (영문성명 반드시 입력 바람.) http://www.wooribank.com ->전체서비스->고객광장->금융서비스->ID카드->ID카드안내 및 신청.
	- 2. 기본 약관 동의.
	- 3. 학교정보 및 개인정보 입력.

3-1. 온라인으로 사진첨부 하지 마세요.

신청절차 끝나고 출력된 ID카드 발급신청서에 칼라사진을 직접 붙여서 제출하세요.

- 3-2. 영문성명은 학적 인적사항(영문성명 반드시 입력 바람)에 등록된 자료를 추후 적용합니다.
- 3-3. 휴대폰 번호는 본인 명의만 등록 가능합니다.
- 3-4. ID카드 연결희망계좌번호는 반드시"우리은행 계좌가 없는 (예약신규)"를 선택하세요. (KAIST졸업-> KAIST입학의 경우 기존계좌 사용가능하나 학생증수령 후 우리은행 출장소 방문하여 계좌 연결하여야 합니다.)
- 3-5. 비밀번호 입력하세요.

3-6. 체크카드 신청 반드시 선택 하세요.

4. ID카드신청확인 및 신청서류출력(출력프로그램설치).

출력서류에 자필서명 확인용 샘플양식이 카이스트 홈페이지 학사공지에 등록되어 있습니다.

4-1 신청서 재출력.

 입력한 내용이 없거나 또는 ID카드발급신청서 하단"전산인자란"에 인쇄된 출력 매수가 실물매수와 다를 경우 출력물 오류이므로 재출력하여 제출하시기 바랍니다.

- ▣ 기 타 : 외국 거주자 또는 온라인 신청이 불가능한 경우는 신청기간 이후, 안전팀 방문신청 발급기간 (카이스트 홈페이지 학사공지 예정)에 반명함판(칼라3x4)사진을 지참하여 안전팀(W8,1층)으로 방문하시기 바랍니다.
- ▣ 온라인 신청방법 문의 : 02-1588-5000 또는 02-1599-5000 -> 0번 -> 2번 인터넷 상담
- ▣ 출력물 인쇄 오류 시 문의 : 엔투소프트 02-2188-8500
- ▣ 문 의 : 안전팀 유민혁 T.042-350-2070,

안 전 팀 장